**ISSUE** N o v - D e c  $0.010$ 03

# BEHS LIBRARY MEDIA CENTER **Media Matters**

### **LIBRARY USERS FOR OCTOBER**

Mrs. Berube Mrs. Burdelski Mr. Cirillo Mr. Fleischman Mr. Fleming Mr. Hochman Ms. McDaniel Mr. Mertel Mrs. Paquette Mrs. Peluso Mrs. Roberts Mrs. Rocco Ms. Scarrozzoo Dr Schwer Mr. Stavens Mr. Taylor Mr. Toomey Mr. Valus Mr. Zimmerman

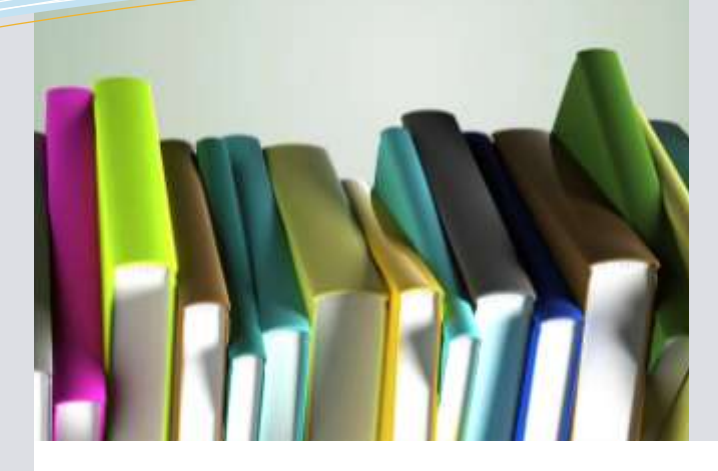

Collaboration Corner:

### this issue **Collaboration Corner P.1 Techie Tips P.2 Website Monthly Pick P.3**

# Birth Defect Public Service Announcement Video

Creighton Paquette wanted to try something new with her Child Development classes, but

wasn't sure which direction to take. For years, the students have been making brochures about birth defects. As students are prone to do, they had largely been using the "copy and paste" method of project completion, so we collaborated to find a way for them to still do the research, but present the information in a way that discourages plagiarism.

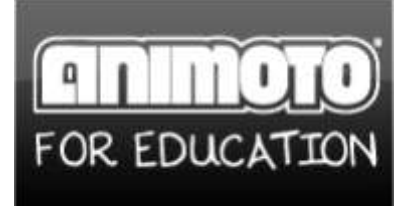

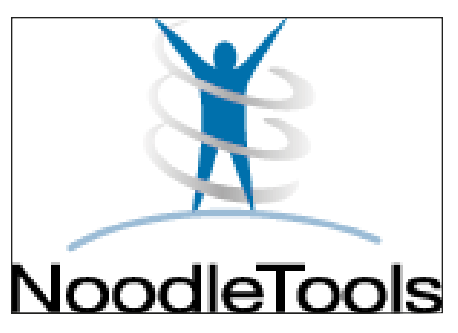

### Our approach was two-fold

- $\ddot{\phantom{a}}$ First, every student created a Noodletools account and was required to find 5 sources and create 5 notecards. Their work was shared with Creighton online using the Noodletools "share" function.
- Second, each student (using my account) created an Animoto video for their particular Birth Defect. Their objective was to create a public service

announcement that conveyed information about the disease in an compelling way. Of course, we had some technology hiccups along the way—as there is the first time you try anything new with a class, but the exemplars speak for themselves.

To see one of the student's projects, go to http://bit.ly/TaySachsPSA

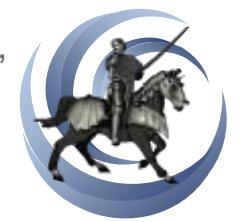

BEHS Library Media Center

**Janet Kenney,**  Media Specialist **Wendy Newman,**  Media Assistant **860-584-7876 x152**

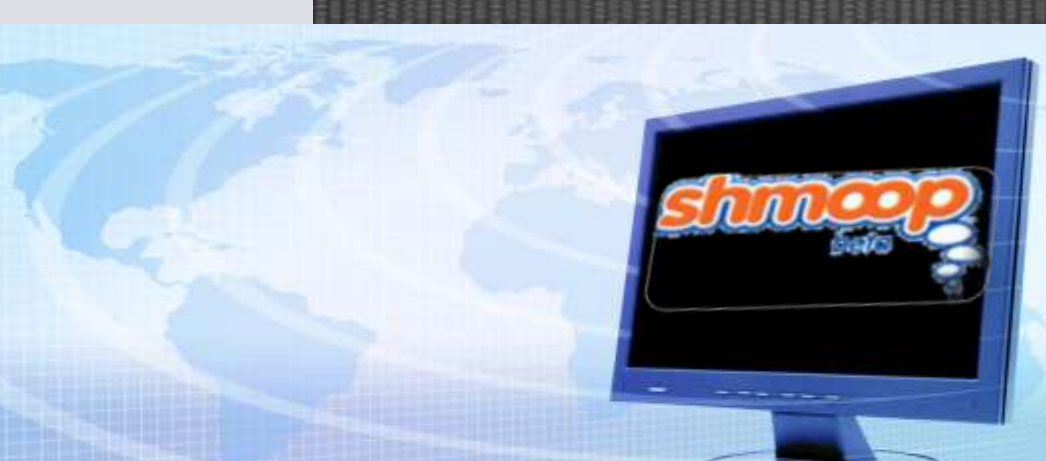

# Website Monthly Pick

#### www.shmoop.com

From the website: "Shmoop provides lively Learning Guides and Teaching Resources lovingly written by educators and doctorate students at top universities (primarily Stanford, Harvard, and UC Berkeley). Our guides have a deep, fun approach that hits students in the intellectual and cultural gut. We provide multiple points of view and we hope to provoke, spark, and inspire students as they come up with original ideas. We dig deep into pop-culture, current events, and the Internet to bring these budding researchers face to face with the

relevance of what they study. As a result, you'll find at Shmoop some truly dynamic, lively, and entertaining guides that will help you make the classroom live and breathe."

#### **Why I like the site:**

This site is just plain fun! It has plenty of learning guides for literature, social studies, music and some basic math. They work really hard to connect classroom topics to students' lives. While some teacher content costs, there are plenty of free resources at your disposal!

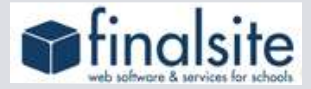

### FinalSite Tip:

**Embedding an object from the web (e.g. animoto, teacher tube video, etc) into a FinalSite Page:**

- 1. Open the popup web editor by clicking the Full Popup Editor icon.
- 2. Click the HTML icon, to open the HTML editor H<sub>tm</sub>
- *3.* Paste the embed code copied from the other website into the HTML editor in the location where you want it to appear on the page *(if there is content already on the page and you are not familiar with HTML you may want to get help with this; you can also paste the code at the bottom of the rest of the HTML code and then drag the embedded video into the desired location).*
- 4. Save the HTML editor.
- 5. Save the popup editor.
- 6. Save the page.
- 7. Publish the page (when ready).

## This Month's Q&A Technology Tips

**Q: With Word 2007, I noticed that documents have a weird line spacing. How can I fix it?**

A: Make sure you are in the programs "Home" tab (it is usually the default tab). Look towards the middle of the ribbon for the box called "Paragraph." Within that box,

look for the line spacing icon. Click on it and you

can select the line spacing you need

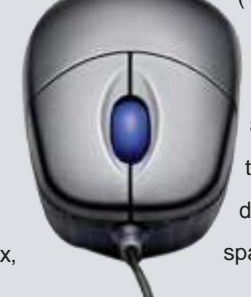

(1, 1.5, 2) and near the bottom you can click to "Remove Space After Paragraph." \*If you'd like to make it so documents are always spaced a certain way, you can open the line spacing options link from that drop down menu. It'll open the traditional line spacing box. Set everything to your

set!

preferences and click "Default" at the bottom. Verify that you want to change it and you'll be